# **Oroboros O2k-Manual**

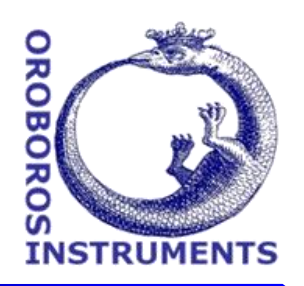

Mitochondrial Physiology Network 20.04(05):1-2 (2021) Version 05: 2021-03-12 ©2015-2021 Oroboros Updates: [http://wiki.oroboros.at/index.php/MiPNet20.04\\_O2k-checklist](http://wiki.oroboros.at/index.php/MiPNet20.04_O2k-checklist)

# **O2k-checklist: get started with an O2k-experiment**

Doerrier Carolina, Schmitt Sabine, Cecatto Cristiane, Gnaiger Erich

**Oroboros Instruments**

High-Resolution Respirometry Schoepfstrasse 18, A-6020 Innsbruck, Austria; Email[: instruments@oroboros.at](mailto:instruments@oroboros.at) [www.oroboros.at](http://www.oroboros.at/)

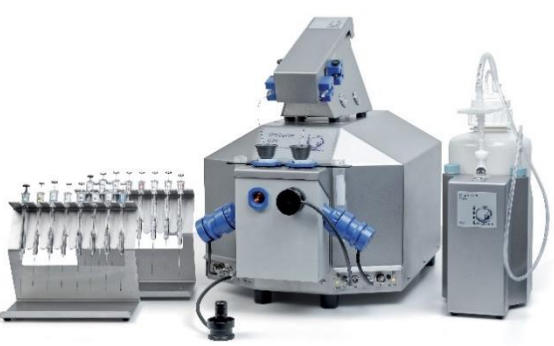

The Oroboros checklist for high-resolution respirometry provides a short overview of the essential steps for starting an experiment. For detailed information and step-by-step instructions refer to the corresponding MiPNets and O2k-Instructions.

### **1. State of the O2k**

- 1. The O2k is connected to a computer with DatLab installed.
- 2. Polarographic oxygen sensors (POS) are serviced. »[MiPNet19.18B POS-service](https://wiki.oroboros.at/index.php/MiPNet19.18B_POS-service)
- 3. The O2k has been assembled. [»MiPNet22.11 O2k-FluoRespirometer manual -](https://wiki.oroboros.at/index.php/MiPNet22.11_O2k-FluoRespirometer_manual) Section [5](https://wiki.oroboros.at/index.php/MiPNet22.11_O2k-FluoRespirometer_manual)
- 4. The volume of the O2k-chambers has been calibrated. [»MiPNet22.11 O2k-](https://wiki.oroboros.at/index.php/MiPNet22.11_O2k-FluoRespirometer_manual)[FluoRespirometer manual -](https://wiki.oroboros.at/index.php/MiPNet22.11_O2k-FluoRespirometer_manual) Section 5.4
- 5. O2k-chambers should have been stored with 70 % ethanol after last use. [»MiPNet19.03 O2k-cleaning and ISS -](https://wiki.oroboros.at/index.php/MiPNet19.03_O2k-cleaning_and_ISS) Section 2.5

## **2. Steps to start the O2k**

- 1. Switch on the O2k, start DatLab software and set temperature to selected value. Standard graph layout "01 Calibration show Temp".
- 2. Wash the chambers. DL protocol "O2k-cleaning\_BeforeUse" and [»MiPNet19.03 O2k](https://wiki.oroboros.at/index.php/MiPNet19.03_O2k-cleaning_and_ISS)[cleaning and ISS -](https://wiki.oroboros.at/index.php/MiPNet19.03_O2k-cleaning_and_ISS) Section 2.2
- 3. Add experimental medium to the chambers (approx. 2.3 mL for 2.0 mL O2k-chamber and 0.54 mL for 0.5 mL O2k-chamber). [»O2k-chamber](https://wiki.oroboros.at/index.php/O2k-chamber)
- 4. Insert stoppers fully (avoid trapping any bubbles), siphon off excess medium, lift stoppers to position "Air calibration" (use stopper spacer tool).
- 5. Perform an air calibration. DL-Protocol "O2 calibration\_air" and [»MiPNet06.03 POS](https://wiki.oroboros.at/index.php/MiPNet06.03_POS-calibration-SOP)[calibration-SOP -](https://wiki.oroboros.at/index.php/MiPNet06.03_POS-calibration-SOP) Section 4
- 6. Calibrate at air saturation (R1). Check [oxygen solubility factor](https://wiki.oroboros.at/index.php/Oxygen_solubility_factor) *F*M before confirming calibration.
- 7. Copy calibration values to your calibration list for quality control. [»MiPNet06.03 POS](https://wiki.oroboros.at/index.php/MiPNet06.03_POS-calibration-SOP)[calibration-SOP -](https://wiki.oroboros.at/index.php/MiPNet06.03_POS-calibration-SOP) Section 6
- 8. Prepare sample, Hamilton microsyringes, and chemicals. »MiPNet19.14 SOP Hamilton [microsyringes](https://wiki.oroboros.at/index.php/MiPNet19.14_SOP_Hamilton_microsyringes) and [»MiPNet09.12\\_O2k-Titrations](https://wiki.oroboros.at/index.php/MiPNet09.12_O2k-Titrations)
- 9. Check if correct background values are used normoxia versus high oxygen, 2.0 mL or 0.5 mL chamber. A background test can be performed before (automatically copied into the file) or after the experiment and manually copied into the experimental file. [»MiPNet14.06 Instrumental O2 background](https://wiki.oroboros.at/index.php/MiPNet14.06_Instrumental_O2_background)
- 10. For a better overview of the experiment, save the calibration file and start a new DatLab file as the experimental file shortly before adding sample (calibration values will be transferred automatically).
- 11. Start the experiment. Set appropriate temperature. For biological experiments change slope smoothing to 20. [»Smoothing](https://wiki.oroboros.at/index.php/Smoothing)

#### **3. Recommended background reading**

- Gnaiger E (2020) Mitochondrial pathways and respiratory control. An introduction to OXPHOS analysis. 5th ed. Bioenerg Commun 2020.2:112 pp. [doi:10.26124/bec:2020-0002](http://dx.doi.org/10.26124/bec:2020-0002)
- Gnaiger Erich et al MitoEAGLE Task Group (2020) Mitochondrial physiology. Bioenerg Commun 2020.1. [doi:10.26124/bec:2020-0001.v1](http://dx.doi.org/10.26124/bec:2020-0001.v1)
- Doerrier C, Garcia-Souza LF, Krumschnabel G, Wohlfarter Y, Mészáros AT, Gnaiger E (2018) High-Resolution FluoRespirometry and OXPHOS protocols for human cells, permeabilized fibers from small biopsies of muscle, and isolated mitochondria. Methods Mol Biol 1782:31-70. [-»Bioblast link«](https://wiki.oroboros.at/index.php/Doerrier_2018_Methods_Mol_Biol)

#### *Further details***: O2k-Manual**

- Oroboros USB-flash drive
- [O2k Manual](http://wiki.oroboros.at/index.php/O2k-Manual)
- [O2k-Videosupport](https://wiki.oroboros.at/index.php/O2k-Videosupport)

#### **Acknowledgements**

Mona Fontana-Ayoub and Gerhard Krumschnabel contributed to this MiPNet as former members of Oroboros Instruments.

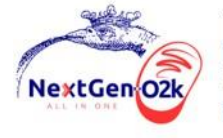

The project NextGen-O2k has received funding from the European Union's Horizon 2020 research and innovation programme under grant agreement No 859770.

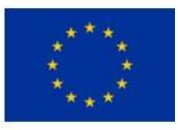